# Working with Landed Cost

Last Modified on 11/22/2019 10:35 am EST

Landed cost refers to the total price of a product that has arrived at a buyer's doorstep. Tracking the landed cost can help you establish proper sales prices and determine the actual margin for your products. This helps you appeal to customers (by estimating costs low enough) and maintain earnings (by estimating costs high enough).

The *fully realized* landed cost includes the initial price of the product, as well as freight and transportation fees, various taxes, insurance, currency conversions, plus fees for crating, handling, and payment. These individual costs are each a small part of the value of the received goods. Developing a fully realized landed cost is a substantial project. It would require your accounting department to capture *every* cost of doing business associated with each product.

It is more feasible to focus on the most significant expenses. aACE makes it easy to integrate the most common expense — freight costs. This allows you to incorporate the cost of freight into the value of your inventory, rather than track it as a separate expense.

#### Use the +Freight Column for Purchases

Your system administrator must configure your system to track landed costs (see below). Then the +Freight column will display on the detail view of the Purchases module. Team members can manually enter a freight value for each item in the purchase:

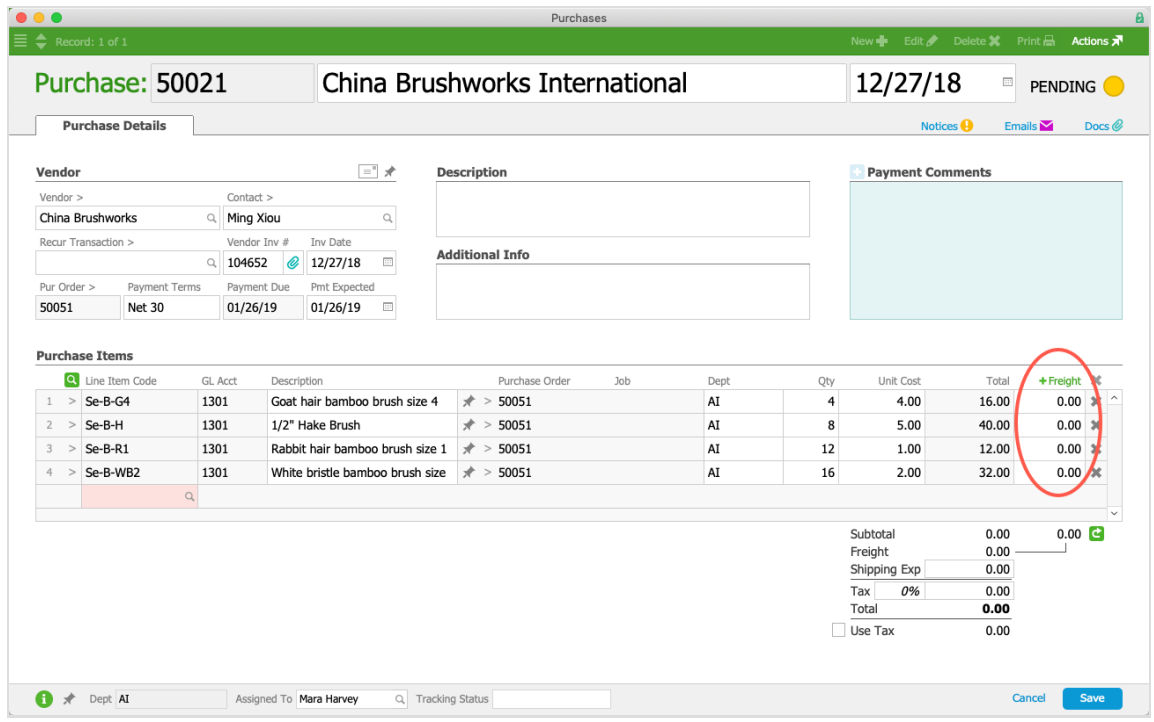

## Distributing Freight Costs Across Line Items

Instead of manually entering a value for each item, you can easily apportion the total cost of freight across all items in the purchase:

1. From the Purchase record, click the **+Freight** column heading.

This displays the Freight Charge dialog box:

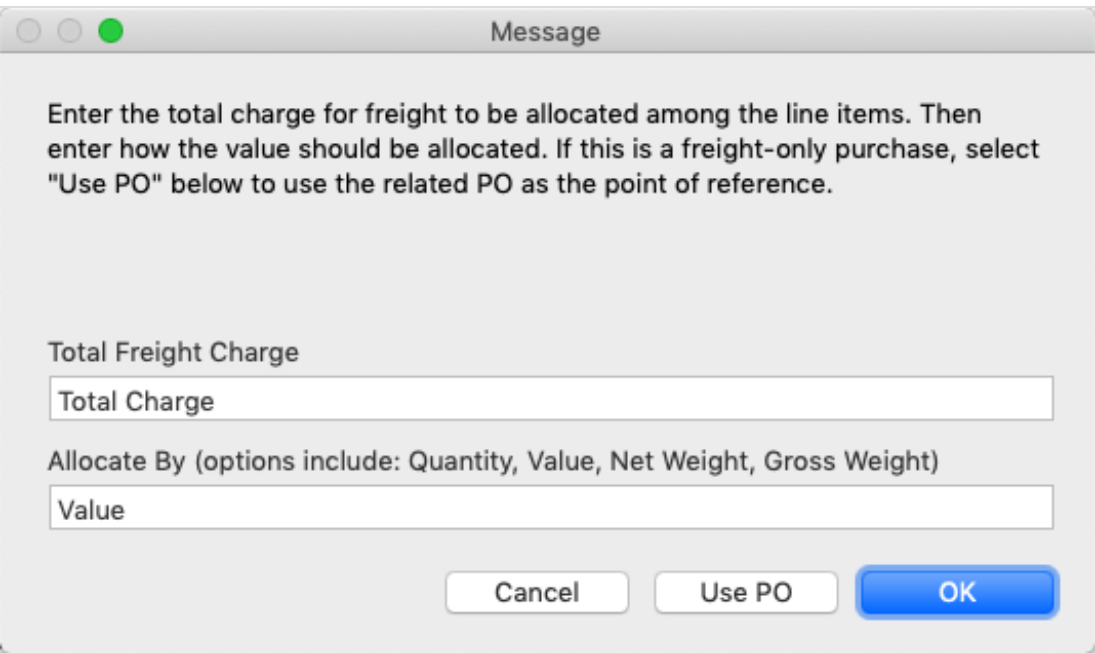

2. Enter the **Total Freight Charge** amount.

- 3. Click the **Allocate By** field and specify the criteria that should be used. Note: To use Net Weight or Gross Weight, the weight measurements for the line item codes must already be entered.
- 4. Click **OK**.

## Recording Freight Charges from a Separate Courier

When you need to pay a separate courier for the cost of freight, the process is slightly different:

- 1. From the PO, create a purchase.
- 2. From that Purchase record, change the vendor to the courier company.
- 3. Click the **+Freight** column heading, then enter the freight amount and allocation option.
- 4. Click **Use PO**.

This calculates the freight allocation based on item values / quantities from the related PO.

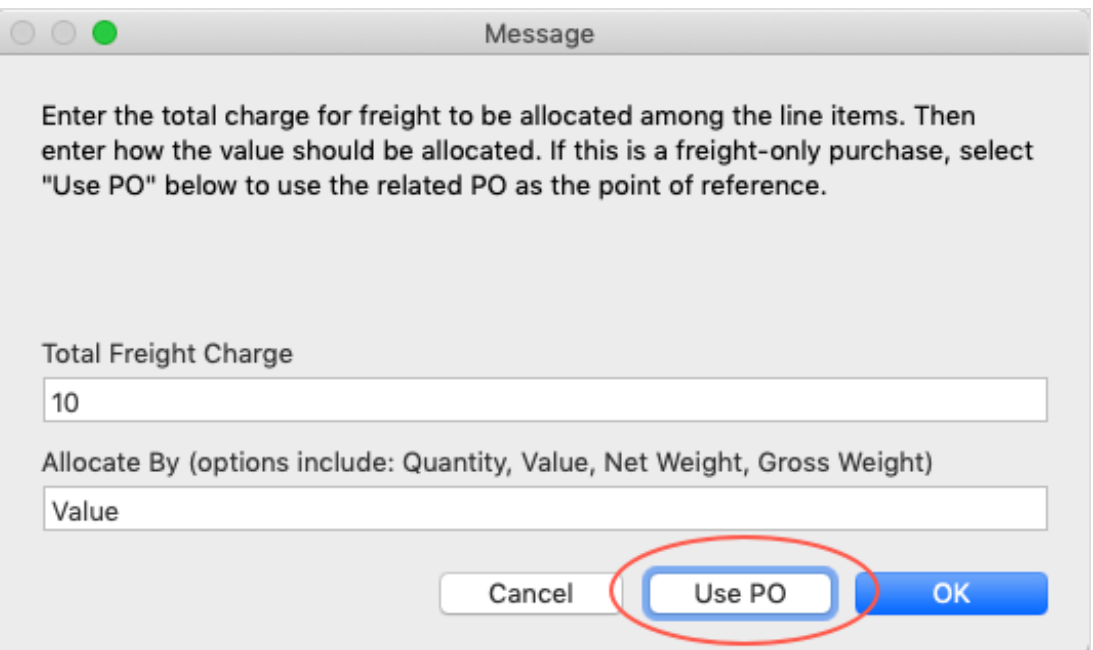

#### Reviewing Landed Costs for an Inventory Lot

You can review landed costs for various LICs at the Inventory Lots module. Navigate to Menu > Inventory > Inventory Lots, then use the Quick Search bar to locate records for the LIC you want to review. On the Inventory Lot detail view, the Purchased value in the Ordered / Purchased section displays the item's landed cost (product cost + freight cost):

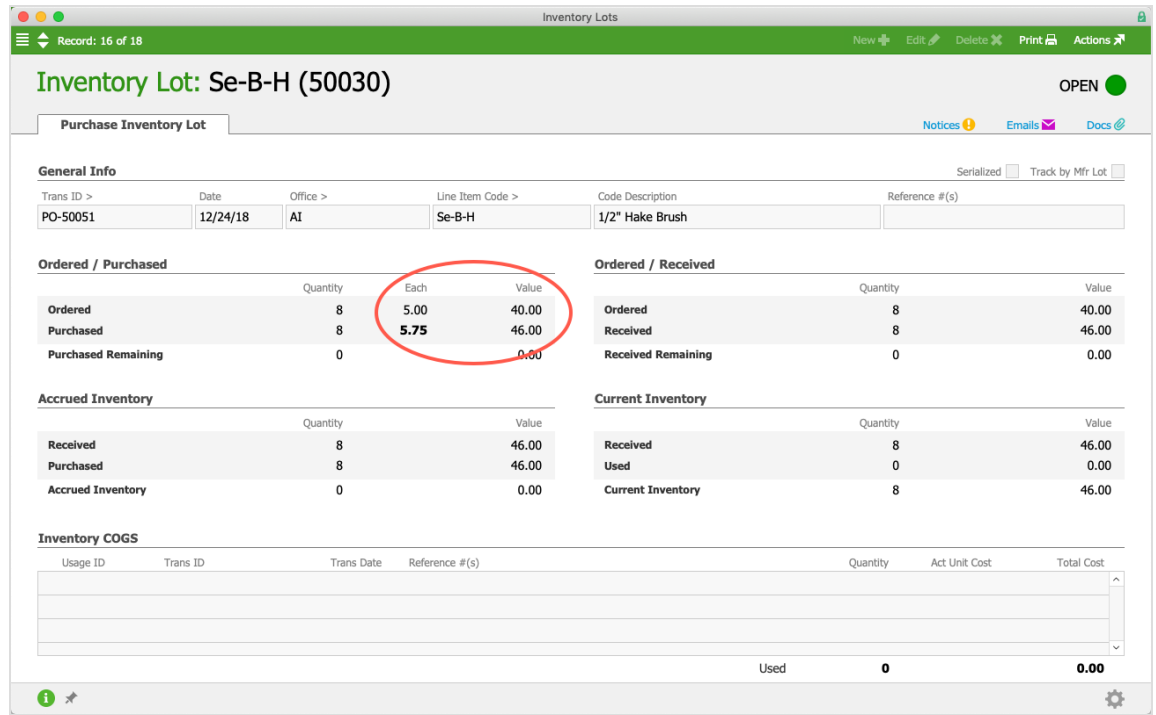

### Configuring Your System for Landed Costs

Your system administrator must activate the settings that display the +Freight feature on the Purchase module interface:

- 1. Navigate to **Menu** > **Accounting** > **Preferences** > **Data Entry**.
- 2. In the Inventory section, mark the flag to **Manage landed cost**, then click **Commit Updates**.

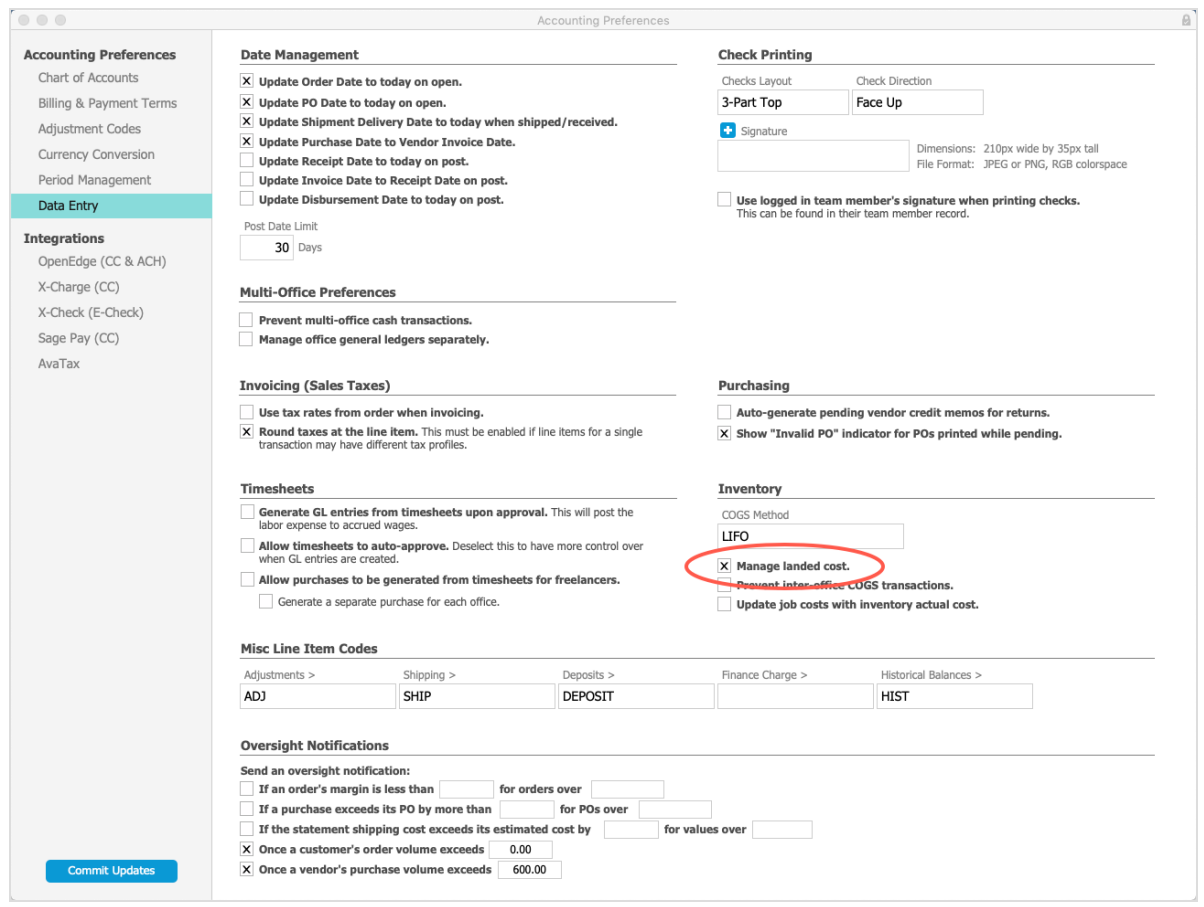